Zeszyty Naukowe Wydziału Elektrotechniki i Automatyki Politechniki Gdańskiej Nr 20

*XIV Seminarium ZASTOSOWANIE KOMPUTERÓW W NAUCE I TECHNICE' 2004*  Oddział Gdański PTETiS

# **WYKORZYSTANIE PROGRAMU LabVIEW DO WYZNACZANIA PR**Ą**DÓW ZWARCIOWYCH W SIECIACH ELEKTROENERGETYCZNYCH**

**Ryszard WEPA <sup>1</sup> , Ryszard ROSKOSZ <sup>2</sup> , Michał ZIÓŁKO <sup>3</sup>**

Politechnika Gdańska, ul. G. Narutowicza 1,12, 80-952 Gdańsk Tel: (58) 347 2845 fax: (058) 347 1726 e-mail: 1. rwepa@ely.pg.gda.pl 2. rroskosz@ely.pg.gda.pl 3. mziolko@ely.pg.gda.pl

W artykule przedstawiono sposób wyznaczania prądów zwarciowych przy pomocy programów obliczeniowych stworzonych w LabVIEW. Dzięki tym programom upraszcza się tok obliczeń i zwiększa się ich efektywność. Powstały, w oparciu o te programy, przyrząd wirtualny umożliwia nastawę różnych parametrów układu elektroenergetycznego, obliczanie pośrednich wartości (np. składowych symetrycznych), a następnie obliczanie prądów zwarciowych dla różnych typów zwarć.

# **1. WPROWADZENIE**

Obliczanie i analiza zwarć w sieciach elektroenergetycznych jest jednym z podstawowych zagadnień praktyki projektowej i eksploatacyjnej. Z tego powodu wciąż są one przedmiotem badań i studiów o czym świadczy fakt, że w ramach IEC (Międzynarodowa Komisja Elektrotechniczna - International Elektrotechnical Commission) działa Komitet Techniczny nr 73 zajmujący się problematyką zwarciową. Składa się on z dwóch grup roboczych, z których pierwsza zajmuje się problematyką obliczeniową, a druga skutkami przepływu prądów zwarciowych.

Znajomość prądów zwarciowych ma na celu poznanie skutków ich występowania, jest niezbędna przy projektowaniu, budowie, rozbudowie i prowadzeniu ruchu sieci elektrycznej oraz określeniu parametrów różnych elementów systemu elektroenergetycznego.

Stosowane sposoby rozwiązywania zagadnień zwarciowych są trudne z powodu dużej liczby przekształceń i obliczeń. Obliczenia są skomplikowane i uciążliwe.

Przy rozwiązywaniu większości praktycznych zadań zawiązanych z wyznaczaniem podstawowych wielkości zwarciowych stosuje się szereg założeń upraszczających np.: pomijanie nasycenia układów magnetycznych (umożliwia linearyzacje), założenie symetrii układu trójfazowego, pomijanie przewodności pojemnościowej, pomijanie prądów magnesujących transformatorów, uwzględnienie obciążeń w sposób przybliżony, pomijanie rezystancji w sieciach najwyższych napięć, uwzględnianie w sposób przybliżony współczynników transformacji, założenie stałych obrotów generatora itp.

W niniejszym opracowaniu podano sposób obliczania prądów zwarciowych w sieci trójfazowej [1, 2]. Zostanie to przedstawione na konkretnym przykładzie obliczania zwarć dla wybranego fragmentu sieci elektroenergetycznej.

Obliczenia zostaną wykonane sposobem tradycyjnym, a następnie przedstawiony zostanie stworzony do tego celu przyrząd wirtualny (wg definicji podanej przez National Instruments USA) wykorzystujący zintegrowane środowisko LabVIEW [3]. Umożliwi on wykonanie obliczeń zwarciowych dla różnych konfiguracji sieci i dowolnych nastaw parametrów.

### **2. SCHEMAT ZAST**Ę**PCZY SIECI ELEKTROENERGETYCZNEJ**

Schemat zastępczy elementu sieci elektroenergetycznej (jako model matematyczny) [1] jest utworzony z impedancji i admitancji, których sposób połączenia i wartości wynikają z relacji matematycznych opisujących stan pracy elementów i pozostają niezmienne we wszystkich stanach pracy. Z powodu stałości, impedancje i admitancje są nazywane parametrami danego elementu sieci.

Cecha parametru wynika z przyjęcia dwóch założeń:

- w sieci występują jedynie przebiegi o ustalonej częstotliwości znamionowej 50 Hz lub bliskiej znamionowej,
- elementy sieci mają charakterystyki liniowe, czyli są elementami liniowymi.

Dalszym założeniem jest symetria fazowa sieci trójfazowej, która umożliwia reprezentację jednofazową sieci trójfazowej. Założenia symetrii i liniowości sieci umożliwiają stosowanie w obliczeniach przekształcenia sieci trójfazowej ze sprzężeniami elektromagnetycznymi pomiędzy obwodami fazowymi na trzy prostsze sieci składowych symetrycznych: zgodnej, przeciwnej i zerowej. Jeżeli obciążenie mocowe sieci jest symetryczne, to składowe przeciwne i zerowe wszystkich prądów i napięć są równe zeru i stan elektryczny sieci trójfazowej można wyznaczyć wyłącznie ze stanu elektrycznego sieci dla składowej zgodnej. Prądy i napięcia sieci składowej zgodnej są równe prądom i napięciom fazy pierwszej w sieci trójfazowej. Pozwala to ograniczyć obliczenia do jednej fazy i stosowania schematów zastępczych fazowych. Schematy i parametry dla składowej przeciwnej i zerowej do obliczania zwarć niesymetrycznych są zwykle odnoszone do schematów i parametrów dla składowej zgodnej.

W celu przestawienia sposobu obliczeń zwarciowych przyjęto fragment sieci przedstawiony na rysunku 1 (system elektroenergetyczny typu SEE1 o  $S_z = 4$  GVA,  $U_n = 110$  kV). Dla tego fragmentu zostanie obliczony metodą klasyczną początkowy prąd zwarciowy dla zwarcia trójfazowego, dwufazowego i jednofazowego w rozdzielni C.

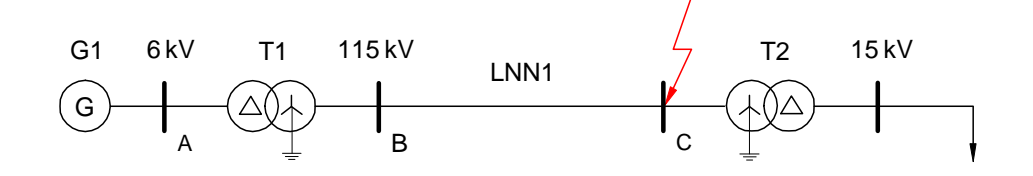

Rys. 1. Fragment systemu sieci elektroenergetycznej

Dane elementów sieci:

Generator G1: typ TGH - 10-01,  $S_n = 12.5$  MVA,  $P_n = 10$  MW,  $U_n = 6.3$  kV, Transformatory: T1- typ TORb16000/110:  $S_n = 16$  MVA,  $\mathcal{V}_n = 115/6, 3$  kV/kV, grupa połączeń Yd11,  $u_z = 11\%$ ,  $X_0 = 0.85X_1$ , T2- typ TORb25000/110:  $S_n = 25$  MVA,  $\mathcal{O}_n^1 = 115/15,75$  kV/kV, grupa połączeń Yd11,  $u_z = 11\%$ ,  $X_0 = 0,85X_1$ 

Linia napowietrzna LNN1: typ ALF-6 240,  $U_n = 110 \text{ kV}$ , liczba torów 1, liczba przewodów odgromowych - 2,  $s = 240$  mm<sup>2</sup>,  $X_l = 0,405$  Ω/km,  $l = 50$  km.

Obliczenia wykonane zostaną metodą tradycyjną oraz przy pomocy przyrządów wirtualnych stworzonych w programie LabVIEW.

# **3. OBLICZENIA PARAMETRÓW OBWODU ZWARCIOWEGO**

#### **3.1. Obliczenie reaktancji zast**ę**pczej obwodu zwarciowego dla składowej zgodnej** Reaktancje elementów sieci zostały sprowadzone na stronę napięcia 115 kV.

a) reaktancja generatora

wartości reaktancji *X<sub>G1(1)</sub>* oblicza się z zależności

$$
X_{G1(1)} = \frac{x_{d\%}^{9} \cdot U_{nG1}^{2}}{100 \cdot S_{nG1}} \cdot v_{T1}^{2} = \frac{13,1 \cdot (6,3 \cdot 10^{3})^{2}}{100 \cdot 12,5 \cdot 10^{6}} \cdot \left(\frac{115 \cdot 10^{3}}{6,3 \cdot 10^{3}}\right)^{2} = 138,60 \ \Omega
$$
 (1)

b) reaktancje transformatorów *X<sup>T</sup>*

$$
X_{T1(1)} = \frac{\Delta u_{z\%} \cdot U_{nGT1}^2}{100 \cdot S_{nT1}} \cdot \vartheta_{T1}^2 = \frac{11 \cdot (6.3 \cdot 10^3)^2}{100 \cdot 16 \cdot 10^6} \cdot \left(\frac{115 \cdot 10^3}{6.3 \cdot 10^3}\right)^2 = 90.90 \quad \Omega \tag{2}
$$

$$
X_{T2(1)} = \frac{\Delta u_{z\%} \cdot U_{nGT2}^2}{100 \cdot S_n} = \frac{11 \cdot (115 \cdot 10^3)^2}{100 \cdot 25 \cdot 10^6} = 58,20 \ \Omega \tag{3}
$$

c) reaktancja linii napowietrznej

$$
X_{LNN1(1)} = X_{1LNN1}^{'} \cdot l_{LNN1} = 0,405 \cdot 50 = 20,25 \ \Omega
$$
 (4)

W wyniku powyższych obliczeń powstaje schemat zastępczy obwodu zwarciowego w celu wyznaczenia wartości reaktancji zastępczej dla składowej zgodnej *X1*.

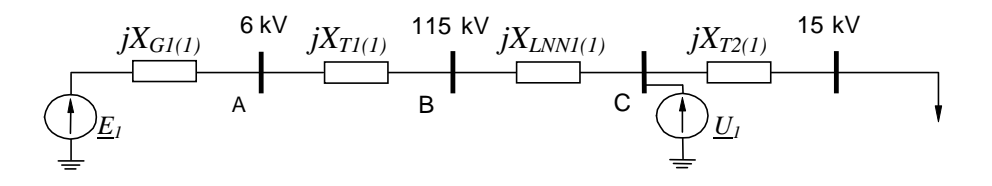

Rys. 2. Schemat zastępczy obwodu zwarciowego dla składowej zgodnej

Wartość reaktancji zastępczej dla składowej zgodnej *X1* obliczona z punktu widzenia miejsca zwarcia wynosi

$$
X_1 = X_{G1(1)} + X_{T1(1)} + X_{LNN1(1)} = 138,60 + 90,90 + 20,25 = 249,75 \ \Omega \tag{5}
$$

Wartość reaktancji *X<sub>T2(1)</sub>* nie została uwzględniona w obliczeniach, ponieważ bezpośrednio za transformatorem T2 znajdują się odbiory i w związku z tym obwód składowej zgodnej nie jest zamknięty.

# **3.2. Obliczenie reaktancji zast**ę**pczej obwodu zwarciowego dla składowej przeciwnej**

Podobnie jak w punkcie poprzednim wyznacza się parametry obwodu zwarciowego dla składowej przeciwnej:

a) reaktancja generatora  $X_{G1(2)}$ 

$$
X_{G1(2)} = \frac{x_{2\%} \cdot U_{nG1}^2}{100 \cdot S_n} \cdot \vartheta_{T1}^2 = \frac{16 \cdot (6,3 \cdot 10^3)^2}{100 \cdot 12,5 \cdot 10^6} \cdot \left(\frac{115 \cdot 10^3}{6,3 \cdot 10^3}\right)^2 = 169,30 \ \Omega
$$
 (6)

b) reaktancje transformatorów

$$
X_{T1(2)} = X_{T1(1)} = \frac{\Delta u_{z\%} \cdot U_{nGT1}^2}{100 \cdot S_n} \cdot \vartheta_{T1}^2 = \frac{11 \cdot (6.3 \cdot 10^3)^2}{100 \cdot 16 \cdot 10^6} \cdot \left(\frac{115 \cdot 10^3}{6.3 \cdot 10^3}\right)^2 = 90.90 \text{ }\Omega \tag{7}
$$

$$
X_{T2(2)} = X_{T2(1)} = \frac{\Delta u_{z\%} \cdot U_{nGT2}^2}{100 \cdot S_n} = \frac{11 \cdot (115 \cdot 10^3)^2}{100 \cdot 25 \cdot 10^6} = 58,20 \ \Omega \tag{8}
$$

c) reaktancja linii napowietrznej

$$
X_{LNN1(2)} = X_{LNN1(1)} = X_{LNN1} \cdot l_{LNN1} = 0,405 \cdot 50 = 20,25 \ \Omega \tag{9}
$$

Mając obliczone powyższe parametry sporządza się schemat zastępczy obwodu zwarciowego dla składowej przeciwnej i wyznacza wartość reaktancji zastępczej dla składowej przeciwnej  $X_2$ .

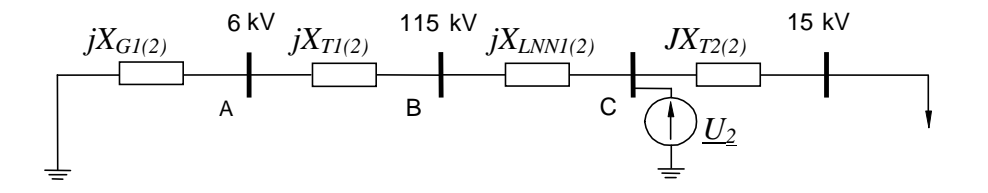

Rys. 3. Schemat zastępczy obwodu zwarciowego dla składowej przeciwnej

Wartość reaktancji zastępczej dla składowej przeciwnej *X2* obliczona z punktu widzenia miejsca zwarcia wynosi

$$
X_2 = X_{G1(2)} + X_{T1(2)} + X_{LNN1(2)} = 169,30 + 90,90 + 20,25 = 280,45 \ \Omega \tag{10}
$$

Wartość reaktancji zastępczej dla składowej przeciwnej  $X_2$  różni się od reaktancji zastępczej *X1* tylko wartością reaktancji generatora *XG1(2).* 

#### **3.3. Obliczanie reaktancji zast**ę**pczej obwodu zwarciowego dla składowej zerowej**

*n*

Parametry obwodu zwarciowego dla składowej zerowej wynoszą: a) reaktancja generatora *X*<sub>*G0*</sub> - obliczona na podstawie zależności

> $G_0 = \frac{x_{0\%} \cdot U_n}{100 \cdot S_n}$  $X_{G0} = \frac{x_{0\%} \cdot U}{100 \cdot S}$  $=\frac{x_{0\%}}{100}$  $0 = \frac{x_{0\%} \cdot U_n^2}{100 \text{ s}}$ (11)

Reaktancje *XG0* oblicza się wtedy, gdy za generatorem zasilającym zwarcie znajduje się transformator o uzwojeniach pierwotnych połączonych w gwiazdę. Gdy uzwojenia transformatora poprzedzającego generator połączone są w trójkąt, to prąd składowej zerowej nie płynie przez generator i reaktancja *XG0* nie wchodzi do obwodu zwarciowego (*XG0* = 0). Natomiast rezystancję *RG0* w praktycznych obliczeniach pomija się. b) reaktancje transformatorów

Wartości reaktancji *XT1(0)* i *XT2(0)* określone są przez wytwórcę transformatorów i wynoszą odpowiednio:

$$
X_{T1(0)} = 0,85 \cdot X_{T1(1)} = 0,85 \cdot 138,60 = 77,26 \ \Omega
$$
  

$$
X_{T2(0)} = 0,85 \cdot X_{T2(1)} X_{T1(0)} = 0,85 \cdot 138,60 = 77,26 \ \Omega
$$
 (12)

c) reaktancja linii napowietrznej

Wartość reaktancji  $X_{L(0)}$  zależy przede wszystkim od budowy linii, liczby przewodów odgromowych, własności gruntu i jest wielokrotnością reaktancji *XL(1)* 

$$
X_{LNN1(0)} = X_{0LNN1} \cdot l_{LNN1} = 1,341 \cdot 50 = 67,05\Omega
$$
\n(13)

Na podstawie powyŜszych obliczeń stworzony został schemat zastępczy obwodu zwarciowego dla składowej zerowej (rys. 4), co pozwala wyznaczyć wartość reaktancji zastępczej dla składowej zerowej *X0*.

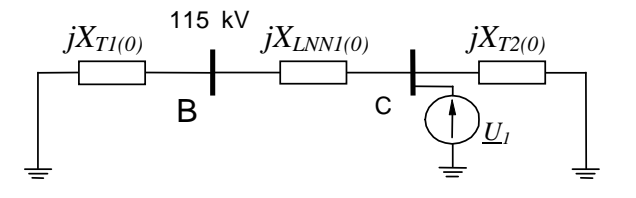

Rys. 4. Schemat zastępczy obwodu zwarciowego dla składowej zerowej

$$
X_0 = \frac{(X_{T1(0)} + X_{LNN1(0)}) \cdot X_{T2(0)}}{X_{T1(0)} + X_{T2(0)} + X_{LNN1(0)}} X_0 = \frac{(77,26 + 67,05) \cdot 49,05}{77,26 + 49,46 + 67,05} = 36,84 \ \Omega
$$
 (14)

Po obliczeniu reaktancji zastępczych dla obwodów zwarciowych poszczególnych składowych wyznacza się wartości początkowych prądów zwarciowych.

#### **3.4. Obliczenie pr**ą**dów zwarciowych**

Prąd zwarcia jednofazowego bezpośredniego wyznacza się z zależności

$$
I_{k1}^{\dagger} = \frac{1,1 \cdot \sqrt{3} \cdot U_n}{\left| Z_1 + Z_2 + Z_0 \right|}
$$
 (15)

gdzie: *U<sup>n</sup>* – napięcie fazowe sieci, *Z<sup>1</sup> , Z<sup>2</sup> , Z<sup>0</sup>* – impedancje zastępcze obwodu zwarciowego dla składowych symetrycznych: zgodnej, przeciwnej i zerowej.

Przy obliczaniu impedancji zastępczych obwodu zwarciowego pominięto rezystancje elementów układu, a uwzględniono tylko reaktancje składowych symetrycznych (*X1, X2, X0*). Stąd wartość prądu zwarcia wynosi

$$
I_{k1}^{\dagger} = \frac{1,1 \cdot \sqrt{3} \cdot U_n}{X_1 + X_2 + X_0} = \frac{1,1 \cdot \sqrt{3} \cdot (115 \cdot 10^3)}{249,75 + 280,45 + 36,84} = 386,00 \text{ A}
$$
 (16)

Prąd zwarcia dwufazowego bezpośredniego wyznacza się z zależności

$$
I_{k2}^{\dagger} = \frac{1,1 \cdot U_n}{|\underline{Z}_1 + \underline{Z}_2|} = \frac{1,1 \cdot U_n}{X_1 + X_2} = \frac{1,1 \cdot (115 \cdot 10^3)}{249,75 + 280,45} = 238,60 \text{ A}
$$
 (17)

Prąd zwarcia trójfazowego bezpośredniego

$$
I_k^{\dagger} = \frac{1,1 \cdot U_n}{\sqrt{3} \cdot X_1} = \frac{1,1 \cdot (115 \cdot 10^3)}{\sqrt{3} \cdot 249,75} = 292,40 \ \ A \tag{18}
$$

# **4. PRZYRZ**Ą**D WIRTUALNY DO OBLICZE**Ń **ZWARCIOWYCH**

Przedstawione w punkcie 3 obliczenia można realizować za pomocą stworzonych do tego celu przyrządów wirtualnych. Każdy z nich realizuje jedną z następujących funkcji:

- wyznaczanie napięcia *E1* w miejscu zwarcia przed zaistnieniem zwarcia,
- wyznaczanie reaktancji generatora *XGEN*,
- wyznaczanie reaktancji transformatora jednofazowego *XTRAFO1F*,
- wyznaczanie reaktancji transformatora trójfazowego *XTRAFO3F*,
- wyznaczanie reaktancji linii napowietrznej *XLNN*,
- 187 -
- wyznaczanie reaktancji autotransformatora *XAUTOTRAFO*,
- wyznaczanie reaktancji systemu elektroenergetycznego *XSEE*,
- wyznaczanie poszczególnych prądów zwarcia: trójfazowego, dwufazowego i jednofazowego w rozdzielni C.

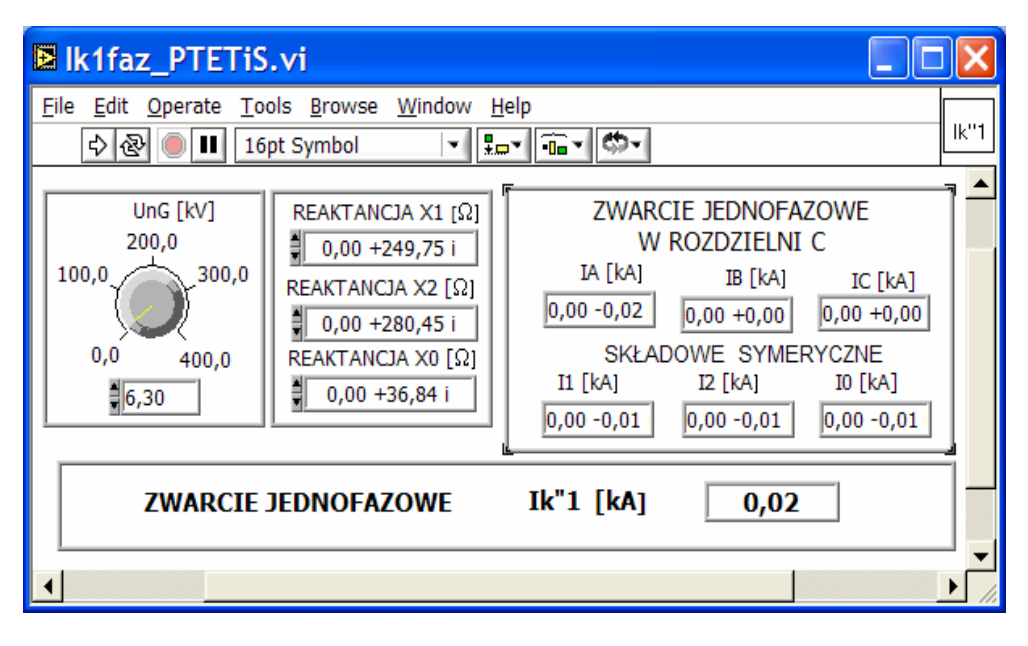

Rys. 5. Panel przyrządu wirtualnego do wyznaczania prądu zwarcia jednofazowego

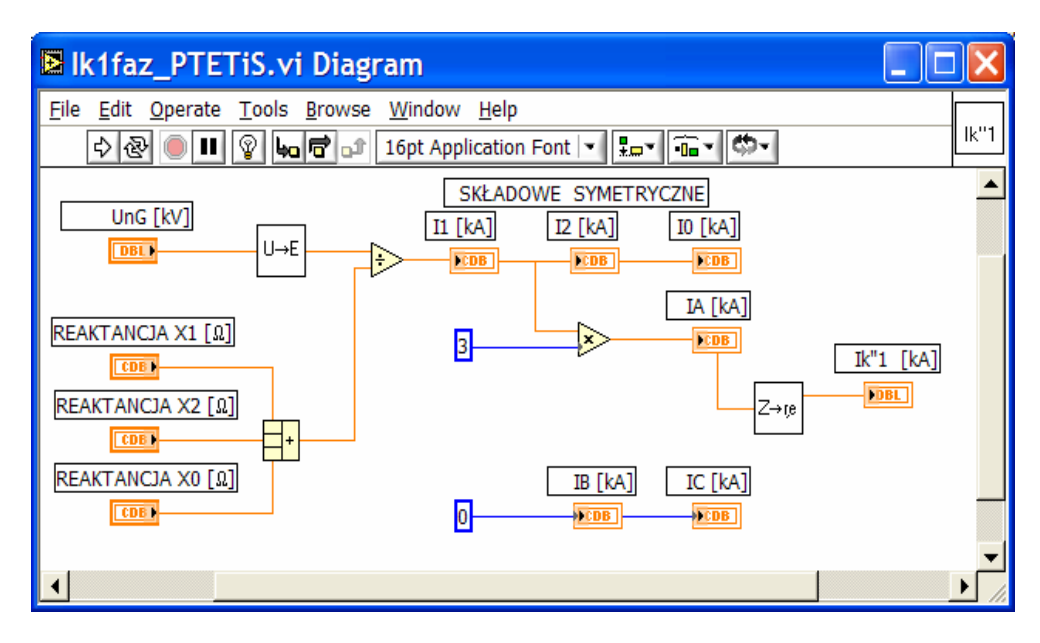

Rys. 6. Diagram przyrządu wirtualnego do wyznaczania prądu zwarcia jednofazowego

Na rysunkach 5 i 6 przedstawiony został przykład przyrządu wirtualnego do obliczania prądu zwarcia jednofazowego. Na panelu (rys. 5) nastawiane są parametry obwodu i przedstawiane wyniki obliczeń, które wykonuje program.

Obliczenia pozostałych wielkości obwodu zwarciowego, wyznaczone w punkcie 3, wykonują stworzone w tym celu odpowiednie przyrządy wirtualne.

Ponieważ programy w LabVIEW są tworzone w sposób hierarchiczny, zatem każdy przyrząd wirtualny może zostać użyty w innym układzie jako podprogram. Podprogram uruchamia się oddzielnie. Łącząc poszczególne podprogramy tworzy się przyrząd wirtualny (rys. 7) o modułowej strukturze, która umożliwia łatwe usuwanie ewentualnych błędów i uruchamianie całego programu. Powstały w ten sposób przyrząd umożliwia z poziomu panelu zamodelowanie wszystkich układów sieci odbiorczych.

| D <sub>p</sub> I8_PTETiS.vi<br>п           |                                        |                                     |                                  |                                   |                                                   |
|--------------------------------------------|----------------------------------------|-------------------------------------|----------------------------------|-----------------------------------|---------------------------------------------------|
| File Edit Operate Tools Browse Window Help |                                        |                                     |                                  |                                   |                                                   |
| 이에<br>$\odot$ H                            |                                        |                                     |                                  |                                   |                                                   |
| UnG1 [kV]<br>200,0 300,0                   | SnG1 [MVA]<br>200,0 300,0              | x"d [%]<br>20,0 30,0                | x"2[%]<br>20,0 30,0              | [kV/kV] 3<br>$10,0$ 15 $\cap$     | Un [kV]<br>200.0                                  |
| .400,0<br>100,0<br>0,0                     | 100,0<br>$-400,0$                      | $-40,0$<br>10,0.<br>0,0             | 40,0<br>10,0<br>0,0              | $-20,0$<br>5,0<br>0,0             | 100,0<br>300,0                                    |
| 500.0<br>$\frac{4}{3}$ 6,30                | 0,0<br>500.0<br>$\frac{4}{3}$ 12,50    | 50.0<br>$\frac{4}{3}$ 13,10         | 50.0<br>$\frac{4}{3}$ 16,00      | 25.0<br>$\frac{1}{2}$ 18,25       | 0,0<br>400.0<br>$\frac{1}{3}$ 115,00              |
| Un T1 [kV]<br>200,0 300,0                  | Sn T1 [MVA]<br>200,0 300,0             | uz T1 [%]<br>40,0 60,0              | XO/X1 T1 [-]<br>0.4<br>0.6       | [kV/kV]<br>10,0 15,0              | $X1[\Omega]$<br>$0,00 + 249,67$ i                 |
| .400,0<br>100,0<br>0,0<br>500,0            | $-400,0$<br>100,0<br>0,0<br>500.0      | $-80.0$<br>20,0<br>0,0<br>100.0     | $-0.8$<br>0.2<br>0,0<br>1.0      | $-20,0$<br>5,0<br>0.0<br>25,0     | $X2[\Omega]$<br>$0,00 + 280,34$ i<br>$X0[\Omega]$ |
| $\frac{4}{7}$ 6,30                         | $\frac{4}{3}$ 16,00                    | $\frac{3}{2}$ 11,00                 | $\frac{1}{2}$ 0,85               | $\frac{1}{2}$ 18,25               | $0,00+30,27$ i                                    |
| Un T <sub>2</sub> [kV]<br>200,0 300,0      | Sn T <sub>2</sub> [MVA]<br>200,0 300,0 | uz T2 [%]<br>40,0 60,0              | XO/X1 T2 [-]<br>0.4<br>0.6       | [kV/kV]<br>10,0 15,0              | <b>ZWARCIE</b><br>W                               |
| $-400.0$<br>100,0                          | $-400.0$<br>100,0                      | $-80.0$<br>20,0                     | 0,8<br>0,2                       | $-20,0$<br>5,0                    | ROZDZIELNI C                                      |
| 0,0<br>500.0<br>115,00                     | 0,0<br>500.0<br>$\frac{4}{3}$ 25,00    | 0,0<br>100.0<br>$\frac{1}{2}$ 11,00 | 0,0<br>1,0<br>$\frac{1}{2}$ 0,85 | 0,0<br>25,0<br>$\frac{4}{3}$ 0,88 | <b>Ik"1 [kA]</b><br>0,39                          |
| Un LNN2 [kV]                               | L NN <sub>2</sub> [km]                 | $X1'$ [ $\Omega$ /km]               | X <sub>0</sub> ' [Ω/km]          | [kV/kV]                           | Ik"2 [kA]                                         |
| 200,0 300,0                                | 100,0 150,0                            | 1.0                                 | 1.0                              | $10,0$ $15,0$                     | 0,24<br>Ik'2z [kA]                                |
| $-400.0$<br>100,0                          | 200.0<br>50,0                          | 1,5<br>0.5                          | 1,5<br>0.5.                      | $-20,0$<br>5.0                    | 0,71                                              |
| 0,0<br>500.0<br>$\frac{4}{3}$ 110,00       | 0,0<br>250.0<br>$\frac{1}{2}$ 50,00    | 0.0<br>2.0<br>$\frac{1}{2}$ 0,41    | 0.0<br>2.0<br>$\frac{3}{2}$ 1,34 | 0.0<br>25,0<br>$\frac{1}{2}$ 1,00 | <b>Ik"</b> [kA]<br>0,29                           |
|                                            |                                        |                                     |                                  |                                   |                                                   |
|                                            |                                        |                                     |                                  |                                   |                                                   |
|                                            |                                        |                                     |                                  |                                   |                                                   |
|                                            |                                        |                                     |                                  |                                   |                                                   |
|                                            |                                        |                                     |                                  |                                   |                                                   |
|                                            |                                        |                                     |                                  |                                   |                                                   |

Rys. 7. Panel sterowania diagramem do wyznaczania prądów zwarciowych

Nastawy wartości parametrów elementów sieci systemu elektroenergetycznego dokonuje się na panelu przy pomocy oznaczonych elementów:

- generator G1.
- transformatory: T1 i T2,
- linia napowietrzna LNN1.

Wartości parametrów można nastawiać płynnie potencjometrem lub wpisywać ich wartości liczbowe. Na panelu znajdują się wyświetlacze, które pokazują wartości obliczonych prądów zwarcia (punkt 3,4):

- $I_{k1}^{\dagger}$  - prąd zwarcia jednofazowego bezpośredniego,
- $I_{k2}^{\dagger}$  - prąd zwarcia dwufazowego bezpośredniego,
- $I_k^{\dagger}$  - prąd zwarcia trójfazowego bezpośredniego,

Wyświetlane są również obliczone wartości reaktancji zastępczych składowych symetrycznych  $(X_1, X_2, X_0)$  obwodu zwarciowego.

### **5. WNIOSKI**

- 1. Przedstawiony w niniejszym opracowaniu sposób wykorzystania przyrządu wirtualnego stworzonego w LabVIEW do wyznaczania prądów zwarciowych w sieciach elektroenergetycznych jest łatwy w praktycznym stosowaniu i pozwala na znaczne skrócenie czasu operacji obliczeniowych.
- 2. Podany sposób obliczeń przy pomocy przyrządów wirtualnych jest bardzo przydatny przy wyznaczaniu rozpływu prądów zwarciowych podczas projektowania układów sieci.
- 3. Powyższy przyrząd wirtualny umożliwia również określenie wartości współczynników asymetrii prądowej i napięciowej [4, 5] w układach i sieciach elektroenergetycznych podczas zwarć. Jest to przydatne przy projektowaniu zabezpieczeń od asymetrii obciążenia [6].
- 4. Wprowadzając niezbędne zmiany w przyrządzie wirtualnym do obliczania prądów zwarciowych, można stworzyć przyrząd do lokalizacji miejsca zwarcia w linii trójprzewodowej jednotorowej wykorzystując metodę dwustronnego pomiaru składowych zerowych dla linii jednotorowej [7,8].
- 5. Wykorzystanie komputerowych programów LabVIEW do obliczania zwarć jest cenną pomocą dydaktyczną podczas wykładu oraz w czasie prowadzania ćwiczeń laboratoryjnych.

# **6. BIBLIOGRAFIA**

- 1. Kacejko P., Machowski J.: Zwarcia w sieciach elektroenergetycznych podstawy obliczeń. WNT. Warszawa 1993.
- 2. Jackowiak M., Lubośny Z., Wojciechowicz W.: Zbiór zadań z obliczeń prądów zwarciowych w sieciach elektroenergetycznych. Wydawnictwo Politechniki Gdańskiej. Gdańsk 1995.
- 3. Wepa R., Roskosz R.: Wykorzystanie programu LabVIEW do wyznaczania wielkości elektrycznych w układach trójfazowych. Materiały Konferencyjne. XI Międzynarodowe Seminarium Metrologów "Metody i Technika Przetwarzania Sygnałów w Pomiarach Fizycznych" Rzeszów 2003. Politechnika Rzeszowska, Zakład Metrologii i Systemów Pomiarowych.
- 4. Wepa R.: Zastosowanie techniki wirtualnej w badaniu asymetrii obciążenia układów trójfazowych. Materiały Konferencyjne. V Konferencja Naukowo-Techniczna " Jakość energii elektrycznej i wyrobów elektrotechnicznych" JAWE'99. Piechowice 1999. Pol. Lubelska.
- 5. Wepa R., Roskosz R.: Wykorzystanie programu LabVIEW do wyznaczania współczynników asymetrii prądu i napięcia w sieciach elektroenergetycznych. Materiały Konferencyjne. XI Międzynarodowe Seminarium Metrologów "Metody i Technika Przetwarzania Sygnałów w Pomiarach Fizycznych" Rzeszów 2003. Politechnika Rzeszowska, Zakład Metrologii i Systemów Pomiarowych.
- 6. Żydanowicz J.: Elektroenergetyczna automatyka zabezpieczeniowa. T 2. Warszawa, WNT 1985.
- 7. Szczerski R.: Lokalizacja uszkodzeń w sieciach elektroenergetycznych. WNT. Warszawa 1990.
- 8. Zieliński P.: Modelowanie zwarć w sieciach elektroenergetycznych przy użyciu przyrządów wirtualnych. Praca dyplomowa inżynierska wykonana w Katedrze Miernictwa Elektrycznego PG pod kierunkiem dr inż. R. Wepy. Gdańsk 2003.

### **APPLICATION OF THE LabVIEW PROGRAM FOR DETERMINATION OF SHORT-CIRCUIT CURRENT IN ELECTRICAL POWER SYSTEMS**

The paper presents the problems relating to determination the short-circuit currents using software created in LabVIEW of National Instruments. The software enables calculation of the impedance sequence components and short-circuit currents in three phase power systems.

Examples of calculation of the typical short-circuit currents for different setting values of the three phase power system parameters in the form of virtual instruments are given.